#### **Supplement 1 to**

#### **Evidence-based recommendations for increasing the citation frequency of original articles**

Short title: How to get your article cited

Nicole Heßler<sup>a</sup>, Andreas Ziegler<sup>b,c,d,\*</sup>

a Institut für Medizinische Biometrie und Statistik (IMBS), Universität zu Lübeck, Universitätsklinikum-Schleswig-Holstein, Campus Lübeck, Lübeck, Germany b Medizincampus Davos, Davos, Switzerland c School of Mathematics, Statistics and Computer Science, University of KwaZulu Natal, Pietermaritzburg, South Africa <sup>d</sup>Department of Cardiology, University Heart & Vascular Center Hamburg, University Medical Center Hamburg-Eppendorf, Hamburg, Germany

# \* **Corresponding author**

E-mail: ziegler.lit@mailbox.org

#### **1. Web of Science Extraction of Journal Articles and Citations**

In this section, the export of references from the Web of Science is described. The BMJ and the publication year 2020 are used for illustration.

### **Step 1**

Use the publication name with a customized range of years (2011 to 2020). Do not forget to confirm the custom year range if numbers are entered manually.

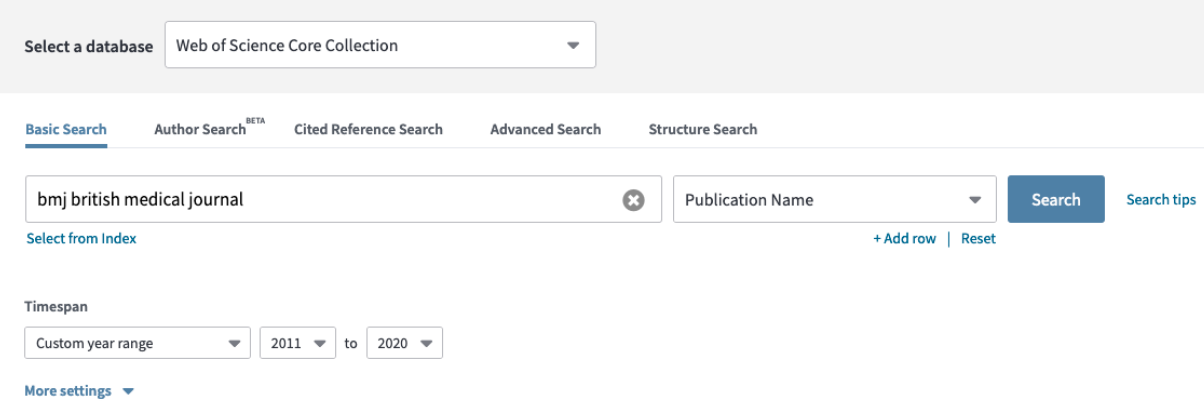

**Supplementary Figure 1:** Web of Science query with publication name and custom year range.

# **Step 2**

Select article as document type. Do not forget to refine.

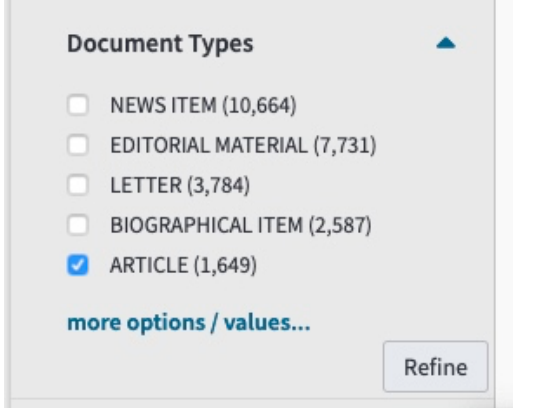

**Supplementary Figure 2:** Web of Science selection of article as document type.

# **Step 3**

Only up to 500 references may be exported at once. Therefore, the export was done per publication year.

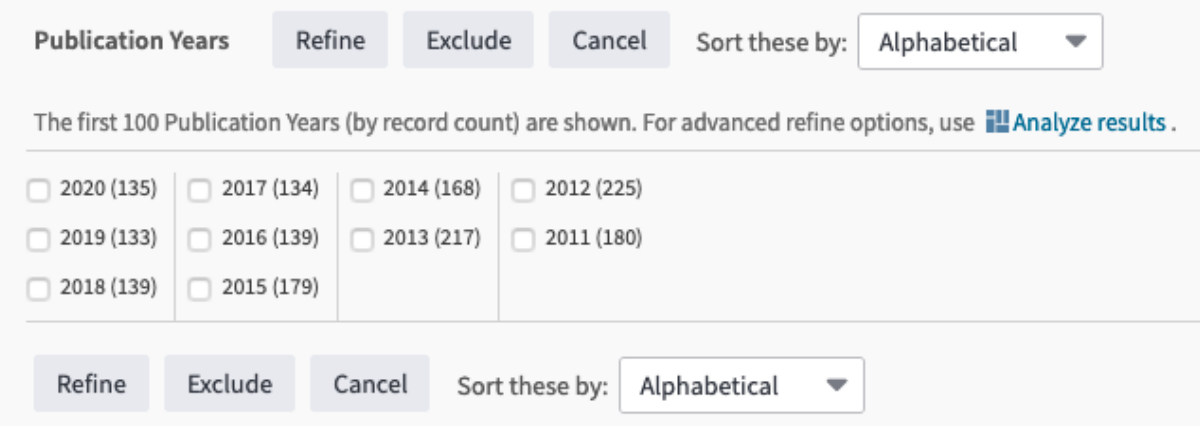

**Supplementary Figure 3:** Web of Science list of publication year.

# **Step 4**

Select one specific year and export.

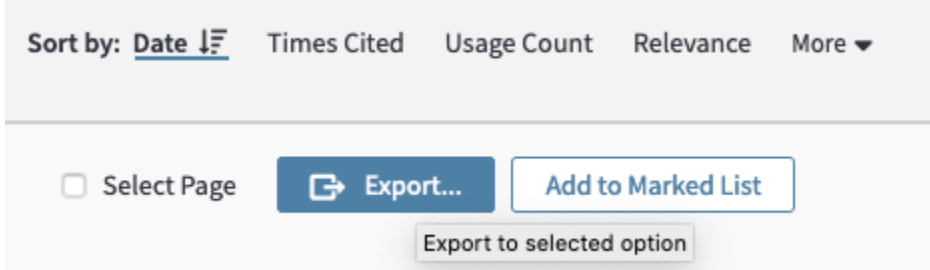

**Supplementary Figure 4:** Web of Science export according to selected export option.

### **Step 5**

Export all references to excel as full record.

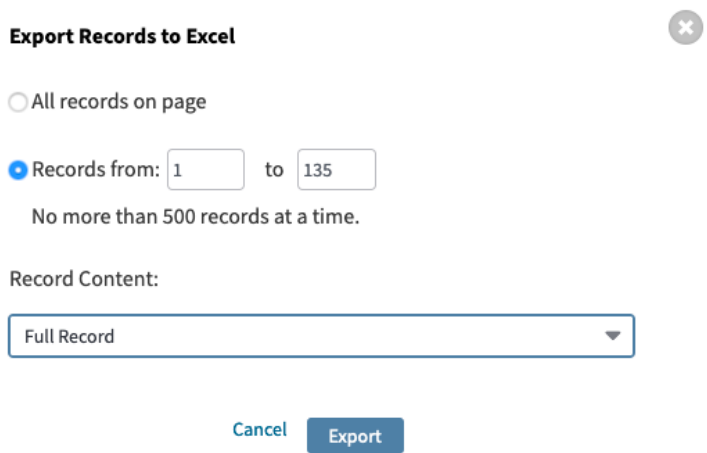

**Supplementary Figure 5:** Web of Science export for full records and all records of a specific

year.

# **Step 6**

Save as abbreviated journal name, publication year and database.

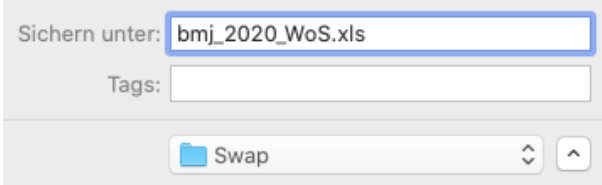

**Supplementary Figure 6:** Web of Science export file name.

# **Step 7**

Create citation report

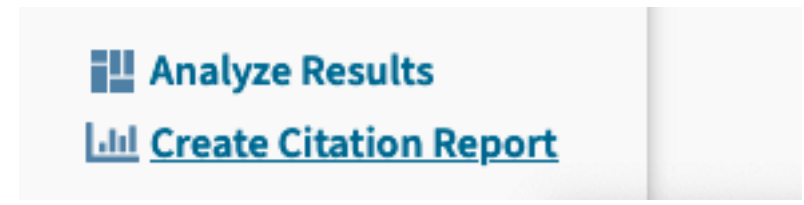

**Supplementary Figure 7:** Web of Science select create citation report for the second required

export.

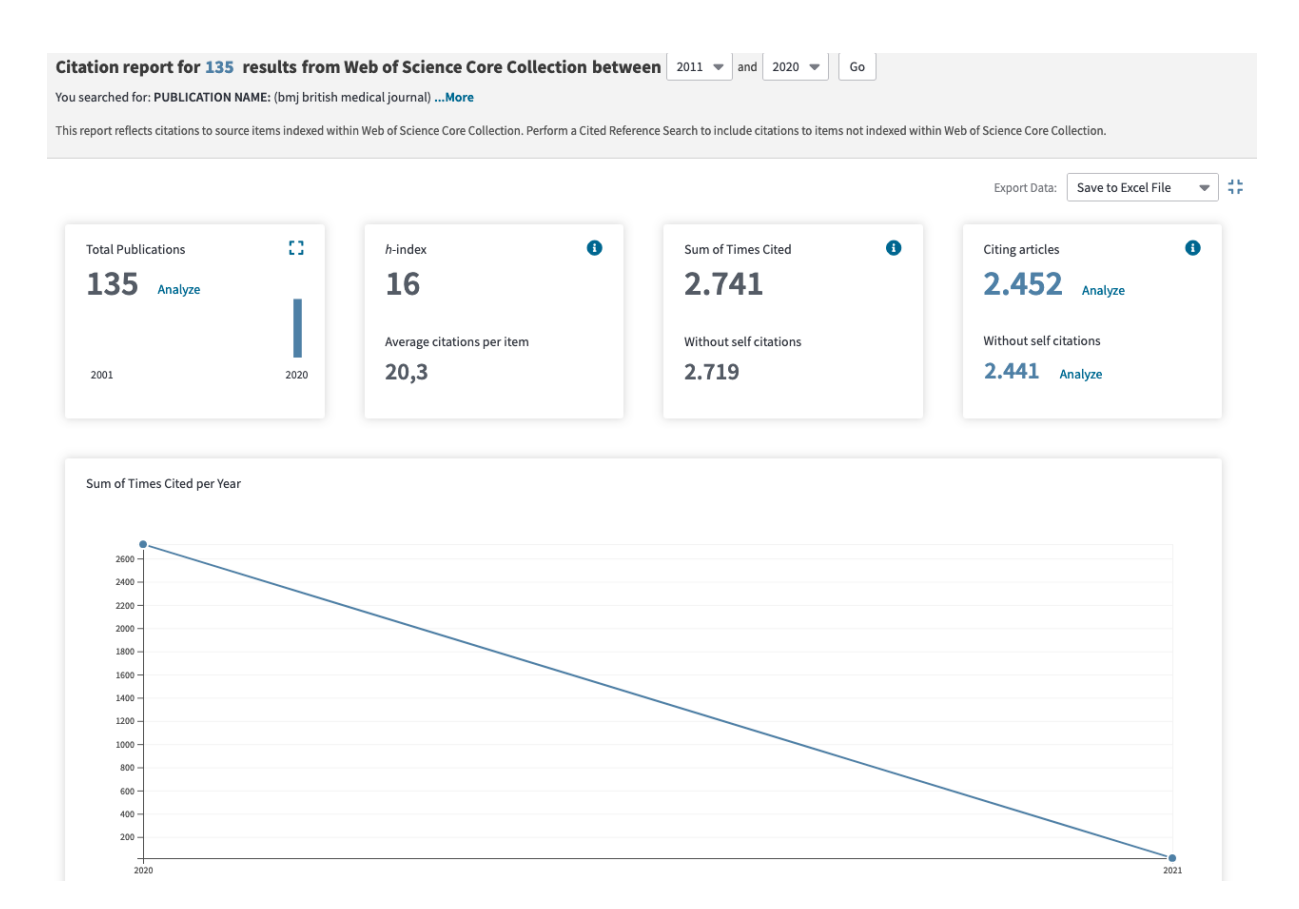

**Supplementary Figure 8:** Web of Science summary display for citation report. The export option is displayed in the top right of the window or at the end of the web page (not shown).

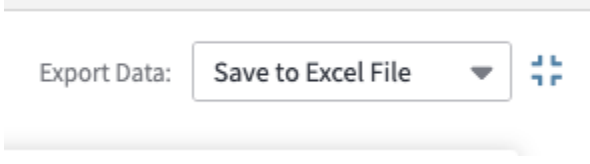

**Supplementary Figure 9:** Web of Science summary export option from the top right of the web page.

# **Step 8**

Save citation report to Excel.

#### **Export Records to File**

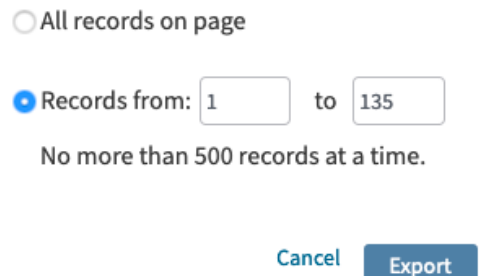

**Supplementary Figure 10:** Web of Science export for the citation report of all articles from a specific year.

#### **Step 9**

Save citations as journal, publication year, database and "\_cit"

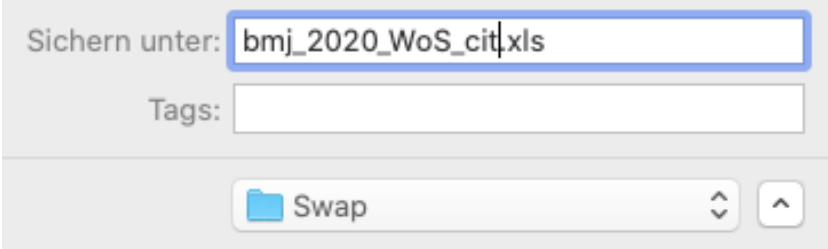

**Supplementary Figure 11:** Web of Science naming convention for export for the citation report of all articles from a specific year.

Exports were done by NH for BMJ and JAMA, by AZ for Lancet, NEJM and PLOS Med and all publications from 2011 until 2020.

## **2. PubMed Extraction of Journal Articles**

In this section, the export of references using PubMed is described. NEJM and the time span 2011 until 2020 are used for illustration.

### **Step 1**

Enter the search term "n engl j med" [Journal] AND "hasstructuredabstract" [All Fields] into the search window to get a list of all articles with a structured abstract published in NEJM.

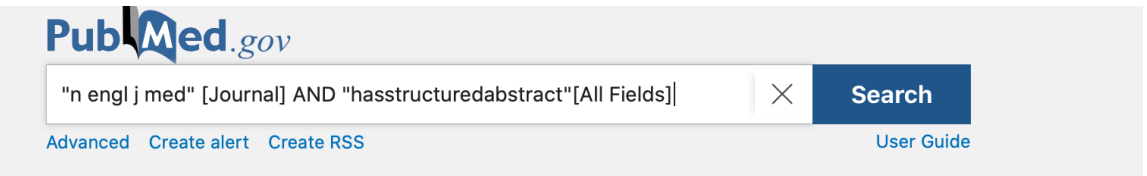

**Supplementary Figure 12:** PubMed query with publication name and structured abstract.

### **Step 2**

Set a customized range for publication date (start date 2011/01/01 and end date 2020/12/31) to filter for articles published between 2011 and 2020. The date filter needs to be applied.

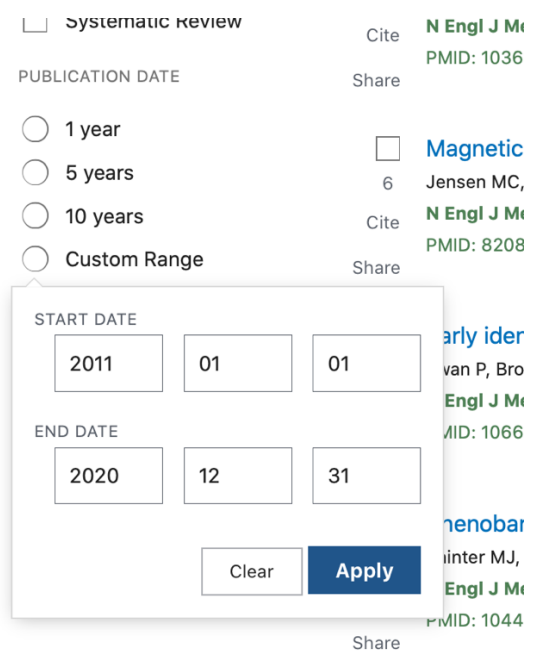

**Supplementary Figure 13:** PubMed filter for custom year range.

## **Step 3**

Export all results as csv.

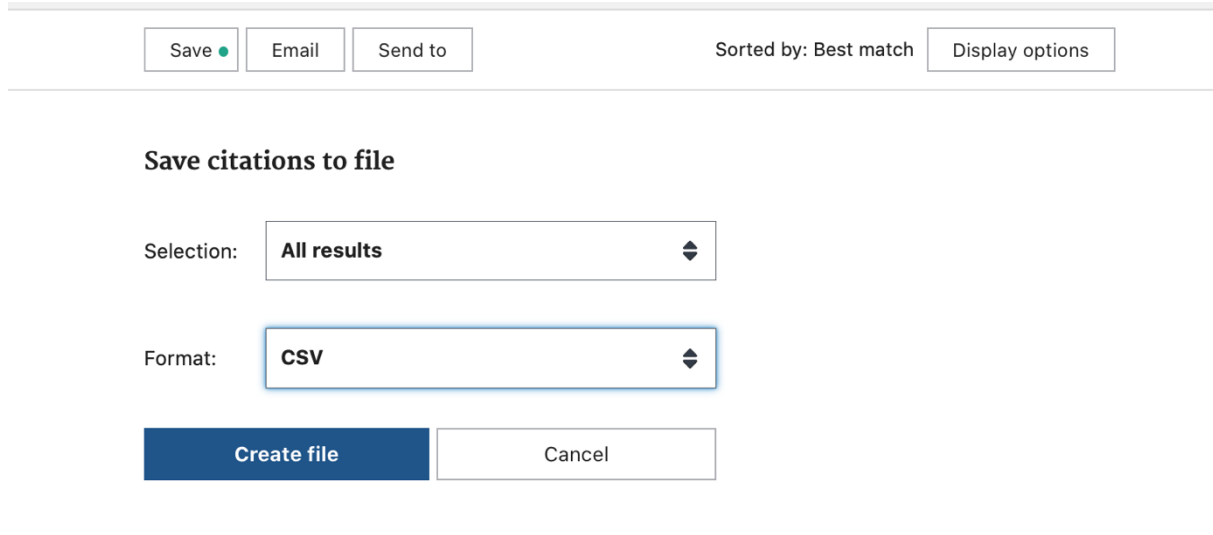

**Supplementary Figure 14:** PubMed export for all results published in the custom year range.

#### **Step 4**

Save as abbreviated journal name and database.

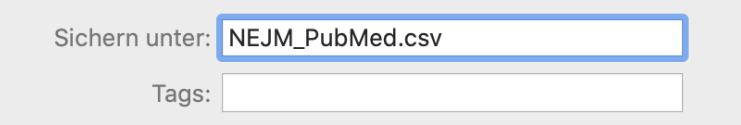

**Supplementary Figure 15:** PubMed export file name.

#### **Notes**

Search terms (see Step 1) are journal-specific. Systematic reviews, editorials, letters and comments had to be excluded because the search term "hasstructuredabstract" did not only reveal original research articles. The specific search terms were generated to exclude more than one hundred articles in some cases that were not original articles. For example, there seems to be an error for the BMJ in 2017. Structured abstracts could not be automatically identified so

that the search term "hasabstract" had to be used. Furthermore, specific dates had to be excluded as poster abstracts were listed by the general search term. Supplementary Table 5 shows journal-specific PubMed search terms, the time of the search on Jan 01, 2021 and the number

of hits.

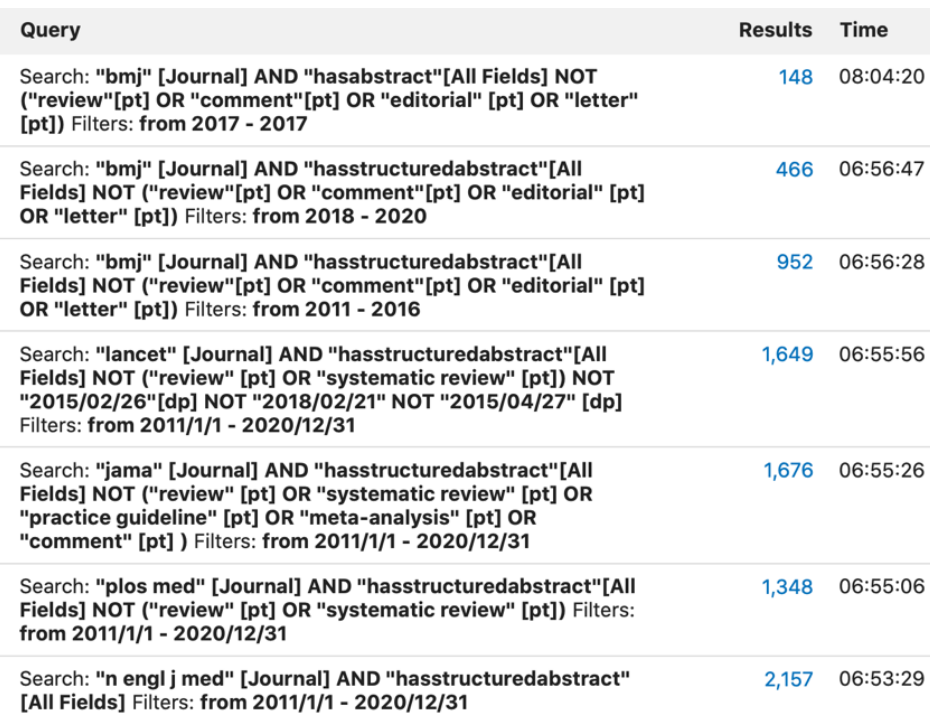

**Supplementary Figure 15:** Journal-specific PubMed search terms (see Step 1).

Exports were done by NH for BMJ, JAMA, Lancet, NEJM and PLOS Med for all publications

from 2011 until 2020.